# **BAB V**

# **IMPELENTASI DAN PENGUJIAN SISTEM**

#### **5.1 HASIL IMPLEMENTASI**

Pada tahap ini penulis mengimplementasikan hasil rancangan yang telah dilakukan pada bab sebelumnya sehingga dapat menghasilkan suatu aplikasi atau perangkat lunak. Adapun hasil dari implementasi antar muka untuk aplikasi adopsi hewan peliharaan berbasis android adalah sebagai berikut :

### **5.1.1 Tampilan Halaman Login**

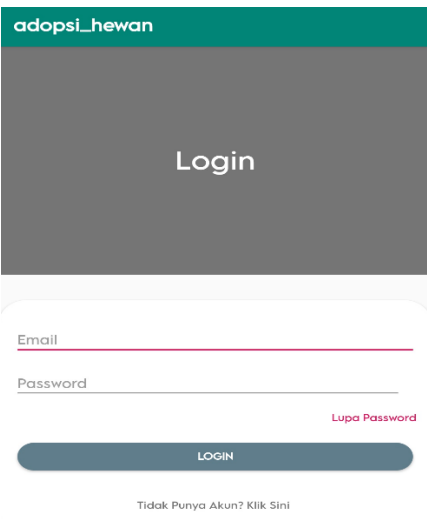

**Gambar 5.1 Halaman Login**

Pada halaman ini, merupakan halaman form yang ditampilkan aplikasi untuk user isi agar dapat masuk ke halaman utama aplikasi. Jika user sudah memiliki akun user dapat mengisi form berdasarkan akun yang terdaftar, untuk yang belum memiliki akun silahkan pilih "Tidak punya akun? Klik Disini" untuk diarahkan ke halaman register.

# **5.1.2 Tampilan Halaman Register**

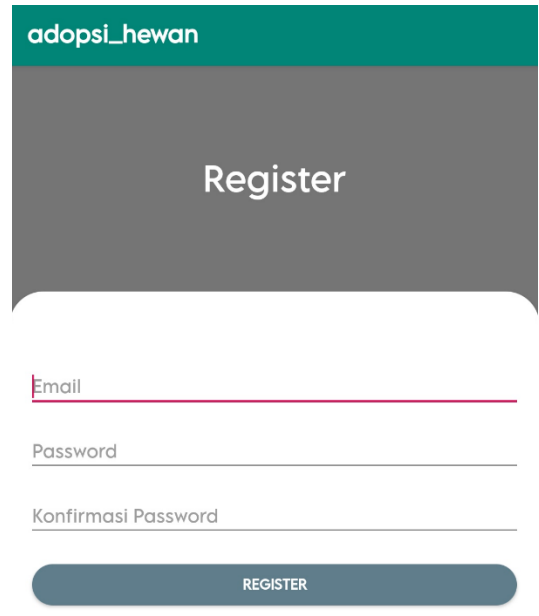

## **Gambar 5.2 Halaman Register**

Pada halaman ini, menampilkan halaman form isian agar user dapat mendaftar sebuah akun untuk dapat login ke dalam aplikasi. Setelah akun terdaftar maka user akan diarahkan kembali ke halaman login untuk login menggunakan akun yang sudah diregister sebelumnya.

# **5.1.3 Tampilan Menu Menu Utama**

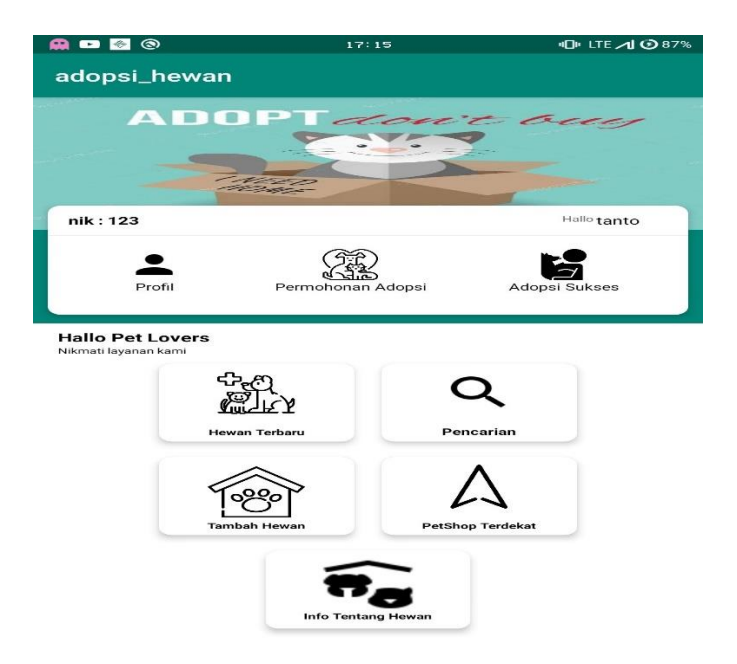

**Gambar 5.3 Tampilan Halaman Menu Utama**

Pada halaman ini, menampilkan halaman menu utama dari aplikasi. Halaman utama merupakan halaman awal yang ditampilkan pada saat user membuka aplikasi, halaman ini juga menampilkan pilihan fungsi-fungsi untuk menjalankan aplikasi.

### **5.1.4 Tampilan Halaman Informasi Seputar Hewan**

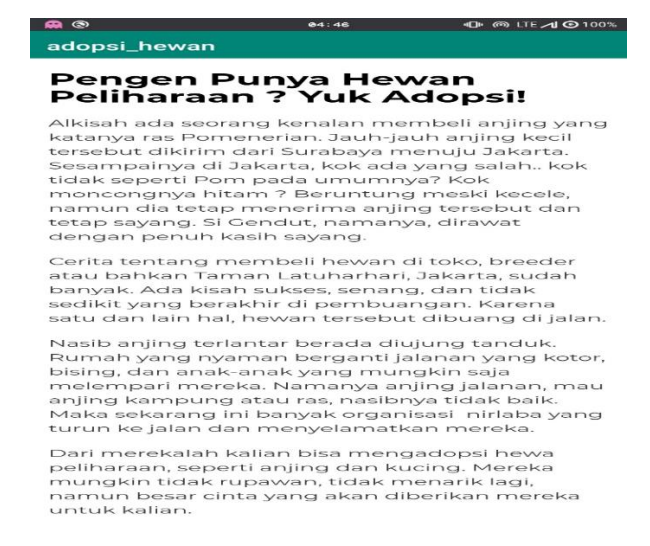

 **Gambar 5.4 Tampilan Halaman Informasi Seputar Hewan**

Pada halaman ini, menampilkan halaman informasi seputar hewan yang dapat user akses dari menu utama. Disana terdapat informasi seputar adopsi, hewan dll, agar dapat menambah wawasan seputar hewan

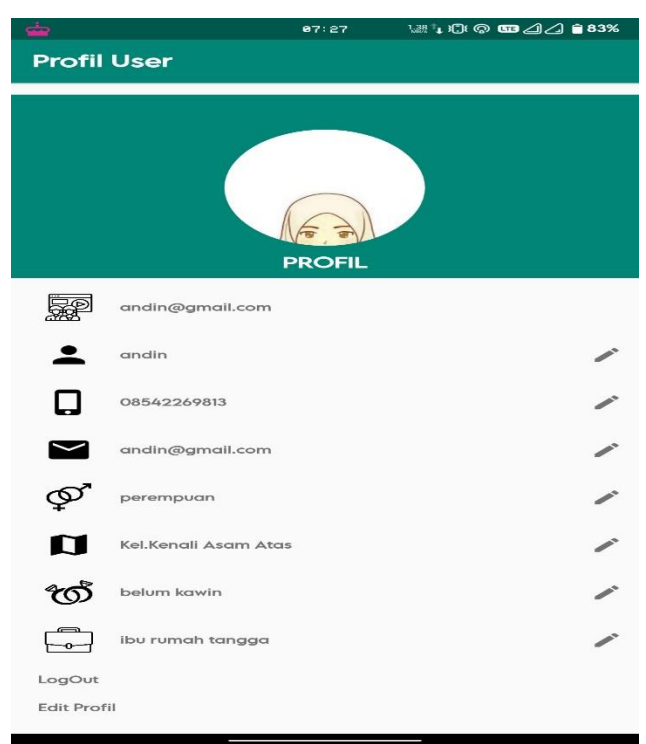

## **5.1.5 Tampilan Halaman Profil**

## **Gambar 5.5 Tampilan Halaman Profil**

Pada halaman ini, menampilkan halaman profil dari user, terdapat informasi user seperti nama, jenis kelamin, alamat, email, no.hp dll. Juga tersedia pilihan untuk user dapat logout dan edit profil

# **5.1.6 Tampilan Halaman Edit Profil**

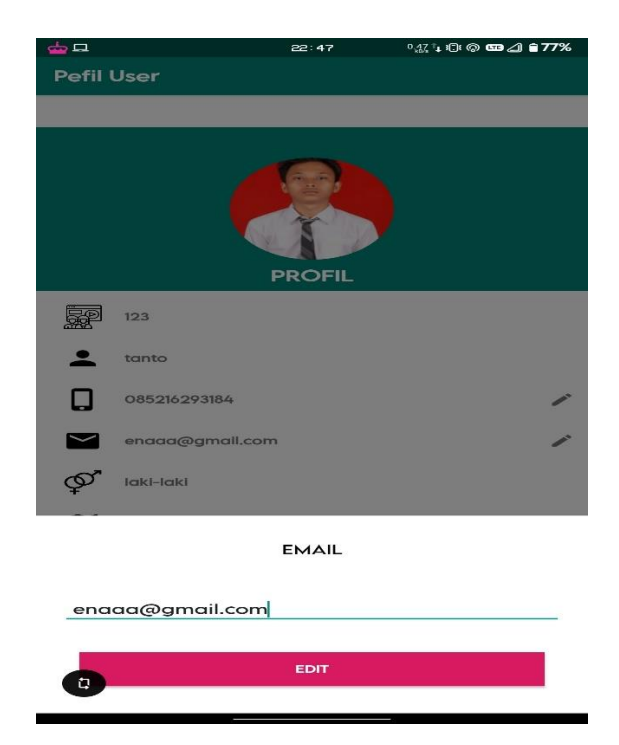

# **Gambar 5.6 Halaman Edit Profil**

Pada halaman ini, menampilkan halaman user untuk mengubah informasi profil user. Setelah user melengkapi data informasi yang ingin diubah user dapat menyimpan perubahan data yang diubah.

# **5.1.7 Tampilan Ganti Password**

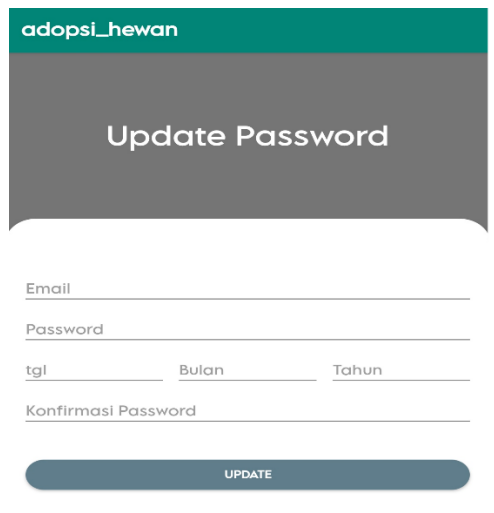

**Gambar 5.7 Halaman Ganti Password**

Pada Halaman ini, menampilkan halaman ganti password untuk user dapat mengganti password yang sebelumnya digunakan. User diminta untuk menginputkan password baru, tanggal lahir dan konfirmasi password baru, setelah terisi pilih update.

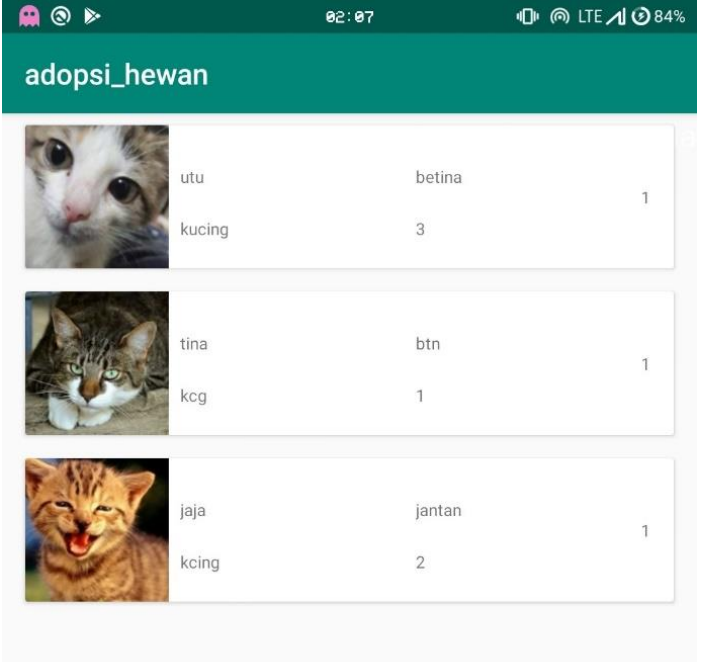

### **5.1.8 Tampilan Halaman Hewan Adopsi Baru**

#### **Gambar 5.8 Halaman Hewan Adopsi Baru**

Pada halaman ini menampilkan daftar hewan adopsi yang telah terdaftar untuk user dapat adopsi, selanjutnya user dapat memilih salah satu item untuk melihat detail lebih lanjut dari hewan yang dipilih. Hewan adopsi yang terdaftar merupakan hewan yang berasal dari pengguna lain yang juga pengguna aplikasi.

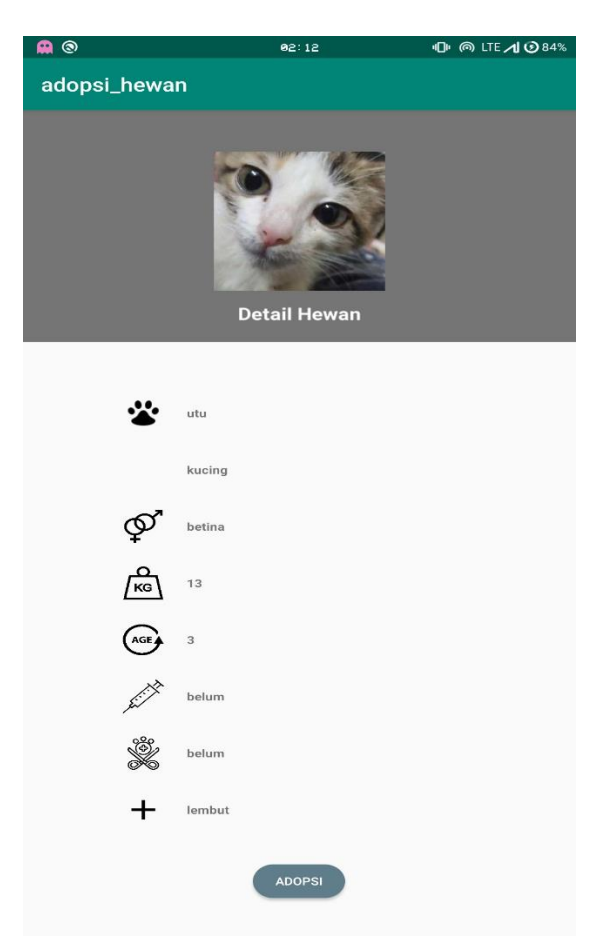

## **5.1.9 Tampilan Halaman Detail Hewan**

# **Gambar 5.9 Halaman Detail Hewan**

Pada halaman ini, menampilkan detail informasi hewan adopsi. Melalui informasi tersebut dapat dijadikan pertimbangan oleh user untuk mengadopsi hewan. Jika tertarik dengan hewan yang dipilih user dapat memilih tombol adopsi untuk lanjut ke tahap mengajukan permohonan adopsi.

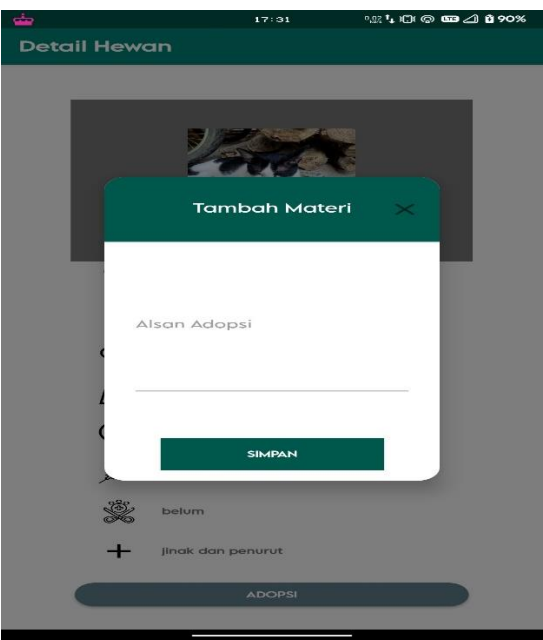

## **5.1.10 Tampilan Halaman Permohonan Adopsi**

**Gambar 5.10 Halaman Permohonan Adopsi**

Pada halaman ini, menampilkan form isian untuk user isi agar pemilik hewan yakin dengan permohonan yang diajukan serta mengetahui informasi dari pemohon. User diminta untuk mengisi data seperti nama, alamat, email, no.hp dll, lalu disertai dengan alasan pemohon untuk mengadopsi hewan.

**5.1.11 Tampilan Halaman Daftar Permohonan Adopsi**

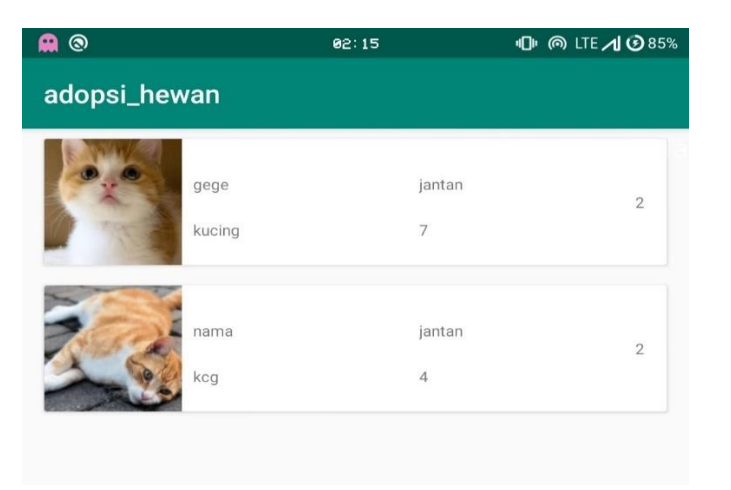

**Gambar 5.11 Halaman Daftar Permohonan Adopsi**

Pada halaman ini, menampilkan permohonan hewan adopsi yang diajukan pemohon. Selanjutnya user dapat memilih salah satu item untuk melihat detail permohonan

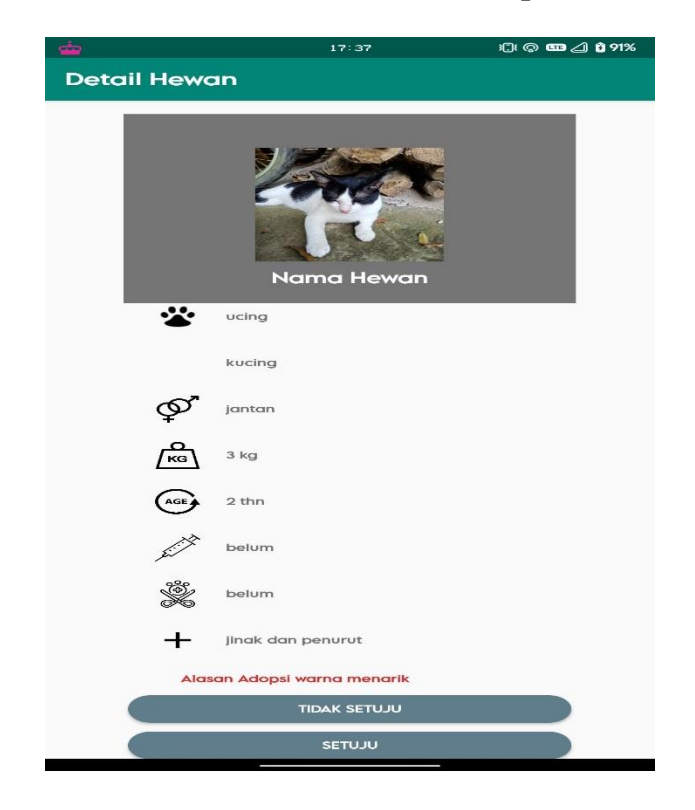

### **5.1.12 Tampilan Halaman Detail Permohonan Adopsi**

**Gambar 5.12 Halaman Detail Permohonan Adopsi**

Pada halaman ini, menampilkan detail permohonan hewan adopsi. Melalui informasi tersebut, dapat dijadikan pertimbangan oleh pemilik hewan untuk melepas hewan peliharaannya kepada orang lain. Jika setuju maka permohonan akan berubah status menjadi permohonan sukses bagi pemohon adopsi.

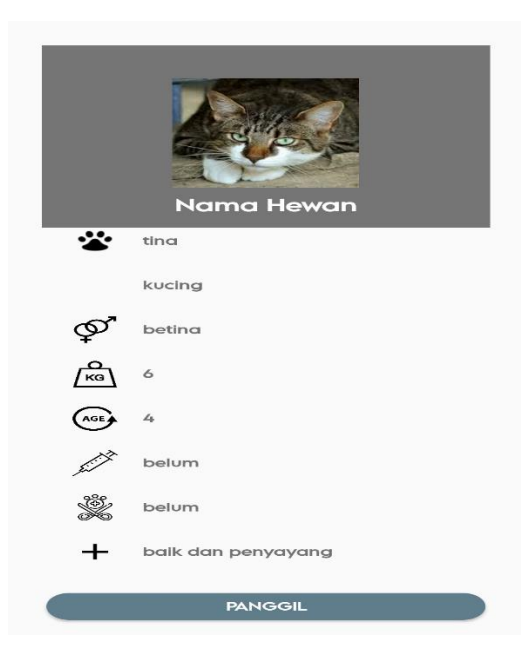

# **5.1.13 Tampilan Halaman Adopsi Sukses**

# **Gambar 5.13 Halaman Adopsi Sukses**

Pada halaman ini, menampilkan informasi bahwa permohonan yang diajukan telah disetujui oleh pemilik hewan. Pemohon adopsi diharap untuk menghubungi pemilik hewan untuk melakukan serah terima.

### **5.1.14 Tampilan Halaman Tambah Hewan**

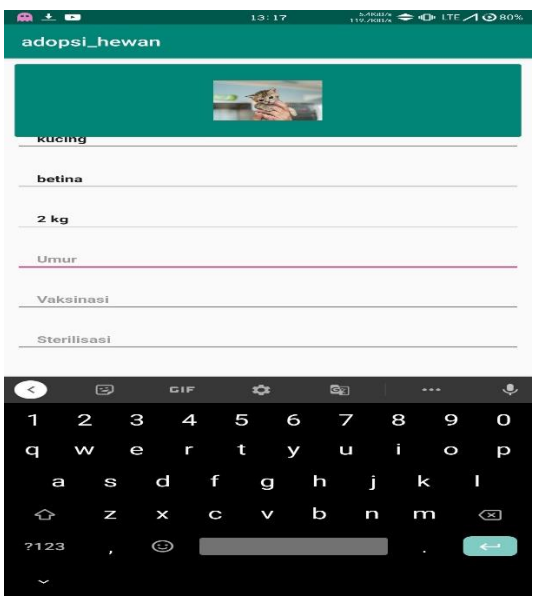

#### **Gambar 5.14 Halaman Tambah Hewan**

Pada halaman ini, menampilkan kolom isian untuk menginputkan data hewan baru yang akan didaftarkan sebagai hewan adopsi. Isian yang diinput antara lain nama, jenis hewan, kelamin, umur, berat, vaksinasi, sterilisasi, dan keterangan seputar hewan yang didaftarkan.

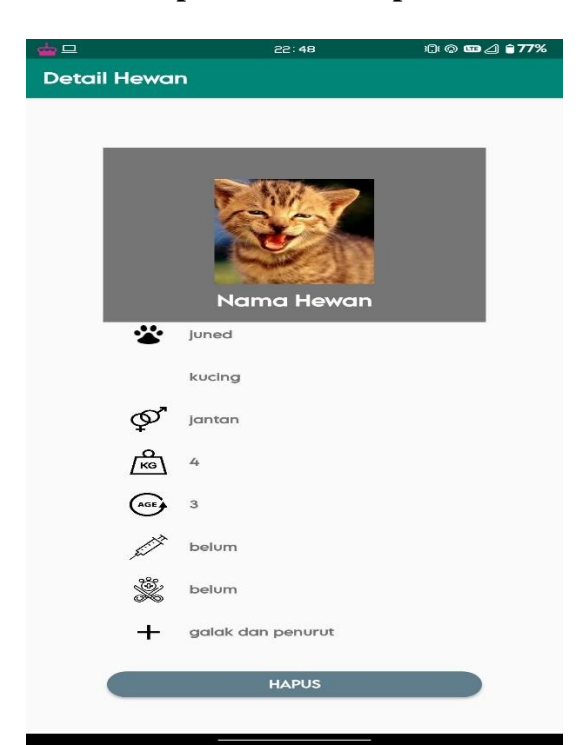

#### **5.1.15 Tampilan Halaman Hapus Hewan Adopsi**

**Gambar 5.15 Halaman Hapus Hewan Adopsi**

Pada halaman ini, merupakan tampilan menghapus hewan adopsi yang sebelumnya sudah didaftarkan sebelumnya. Proses menghapus hanya dapat dilakukan oleh pemilik hewan yang sebelumya mendaftarkan hewannya.

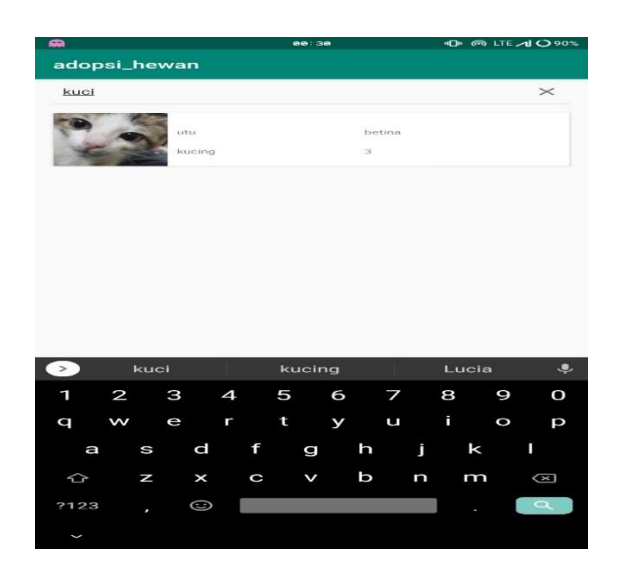

# **5.1.16 Tampilan Halaman Pencarian Hewan Adopsi**

**Gambar 5.16 Halaman Pencarian Hewan Adopsi**

Pada halaman ini, merupakan tampilan untuk user mencari hewan adopsi berdasarkan kebutuhan yang ingin dicari. Setelah kata kunci pencarian diinputkan dan sesuai maka user dapat memilih hasil tersebut untuk melihat detailnya.

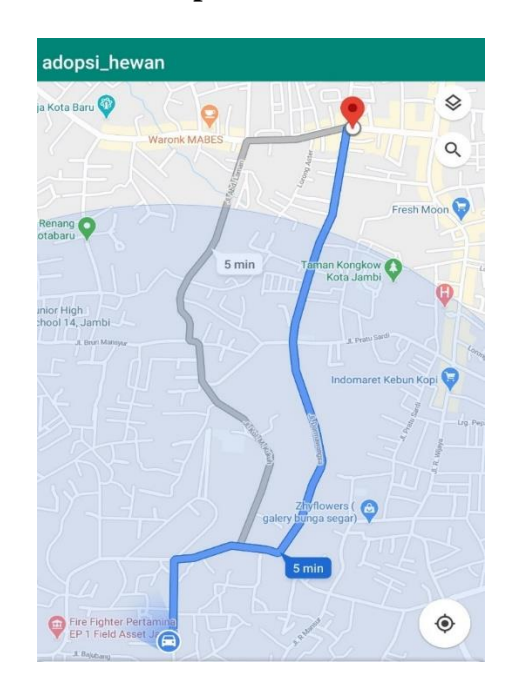

**5.1.17 Tampilan Halaman Petshop Terdekat**

**Gambar 5.17 Halaman Petshop Terdekat**

Pada halaman ini, merupakan tampilan untuk user dapat melihat petshop terdekat melalui petunjuk arah yang disediakan.

## **5.2 PENGUJIAN SISTEM**

Dengan dilakukannya tahap pengujian terhadap sistem secara fungsional bertujuan untuk mengetahui keberhasilan sejauh mana sistem yang dibangun bekerja dengan baik. Berikut merupakan uraiannya :

#### **5.2.1 Pengujian Fungsionalitas**

Pengujian fungsionalitas dilakukan oleh pembuat aplikasi dengan menguji semua bagian – bagian dalam aplikasi agar berjalan sesuai dengan seharusnya. Pengujian ini dilakukan pada perangkat Android dengan sistem operasi Android 10 dengan *Processor* Octa-core Max 1,8 GHz. Hasil dari pengujian ini disajikan dalam bentuk tabel dengan kolom modul yang diuji, deskripsi, prosedur pengujian, masukkan, keluaran yang diharapkan, hasil yang didapat, dan kesimpulan. Tabel pengujian dapat dilihat pada tabel 5.1 :

| <b>Modul</b><br>yang<br>di uji | <b>Prosedur</b><br>Pengujian                    | <b>Masukkan</b>                            | <b>Keluaran</b><br>vang<br>diharapkan | <b>Hasil</b> yang<br>didapat       | <b>Kesimp</b><br>ulan |
|--------------------------------|-------------------------------------------------|--------------------------------------------|---------------------------------------|------------------------------------|-----------------------|
| Login                          | Buka<br>Aplikasi<br>adopsi                      | Isi email dan<br>Password                  | Menuju ke<br>halaman<br>Menu Utama    | Menuju ke<br>halaman<br>Menu Utama | Berhasil              |
| Regist<br>er                   | Masuk ke<br>halaman<br>login. Pilih<br>register | Klik "Tidak<br>Punya Akun?<br>Klik Disini" | Menampilka<br>n menu<br>register      | Menampilka<br>n menu<br>register   | Berhasil              |

**Tabel 5.1 Pengujian Program**

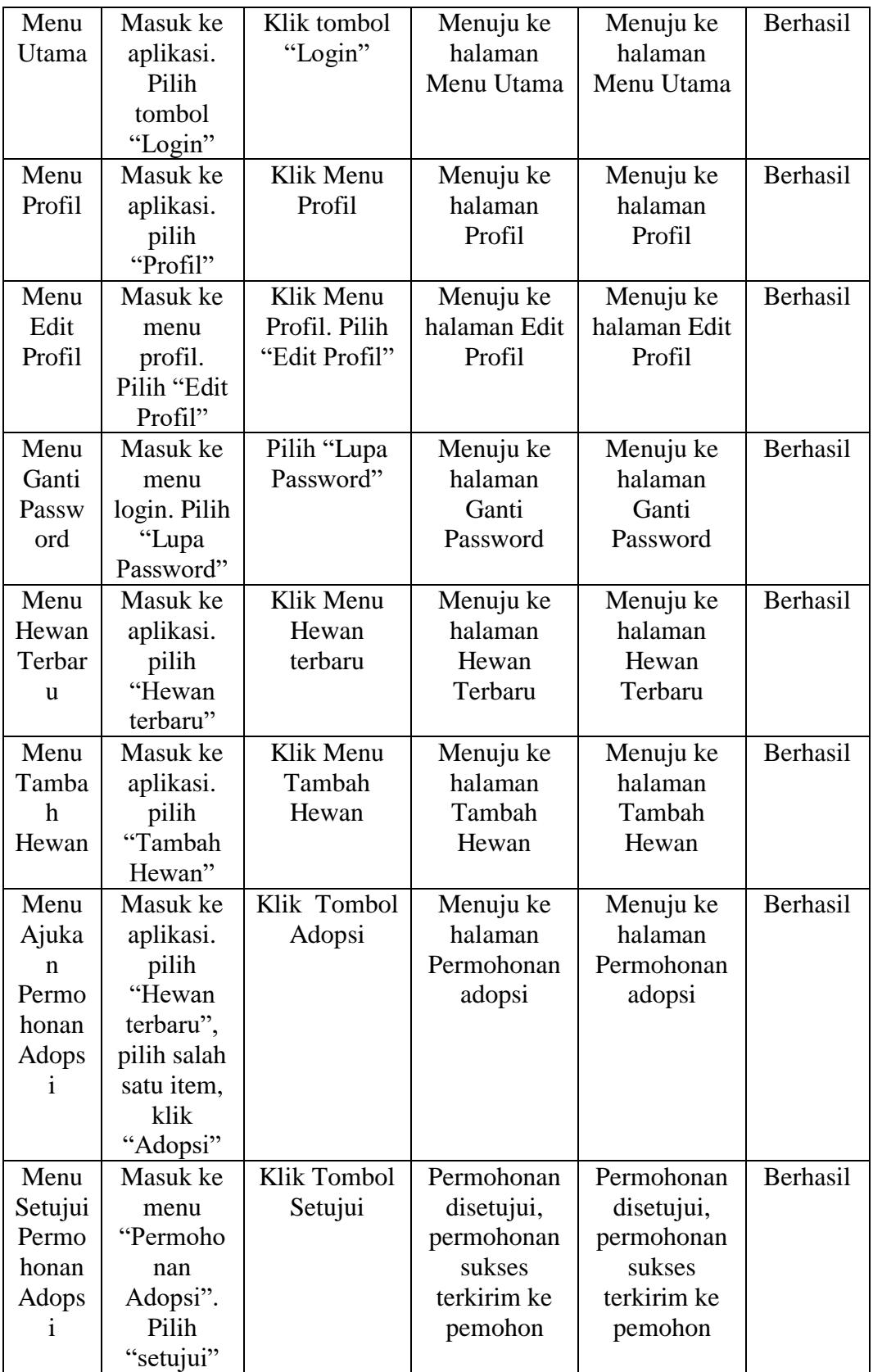

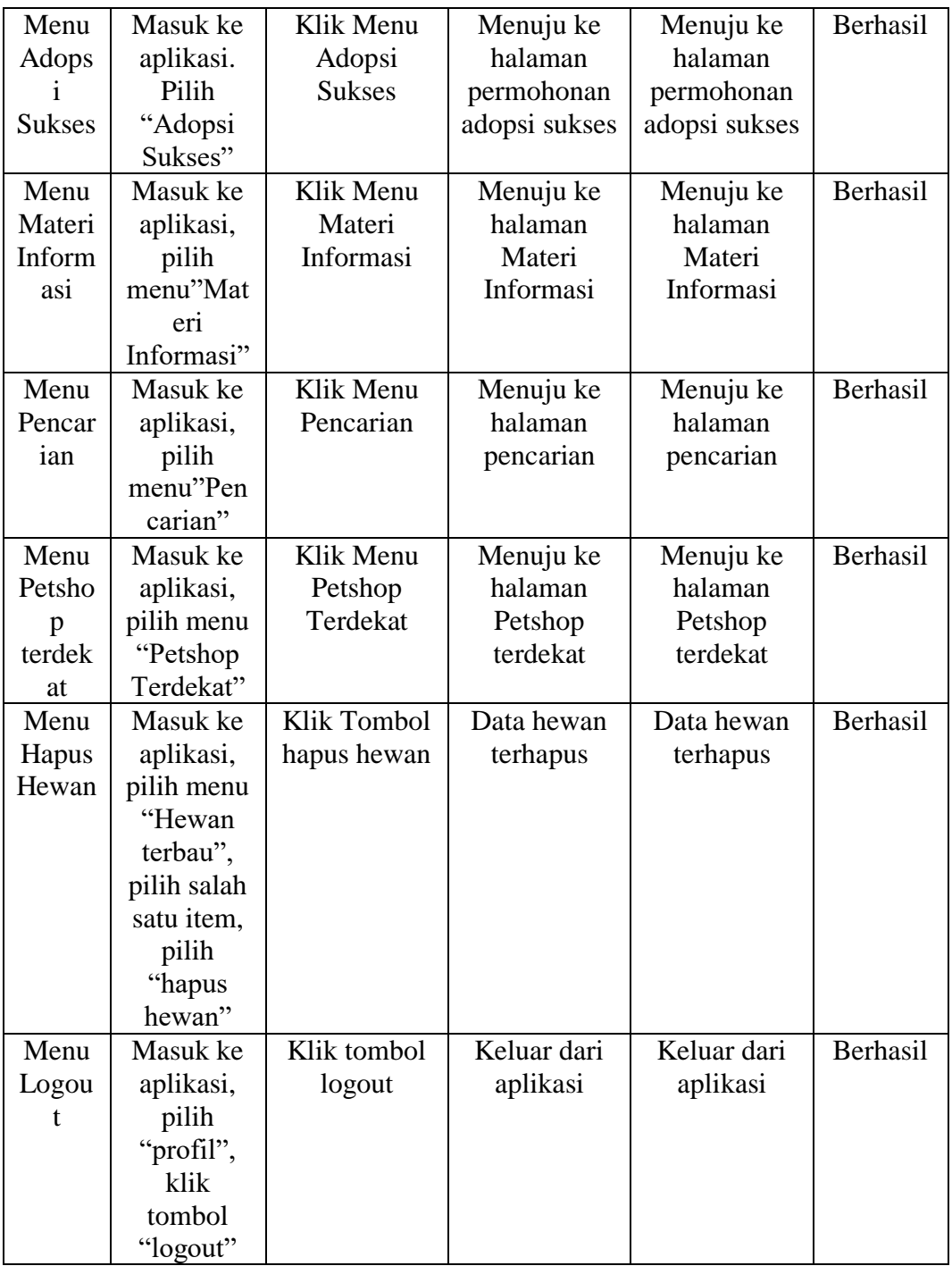

# **5.3 ANALISA HASIL**

Dari hasil keseluruhan dapat disimpulkan bahwa aplikasi untuk adopsi hewan peliharaan dapat berjalan dengan baik dan mudah digunakan. Aplikasi ini

diharapkan mempermudah pengguna untuk mengadopsi hewan peliharaan. Berdasarkan pengamatan terhadap hasil pengujian tersebut, dapat disimpulkan beberapa kelebihan dan kekurangan dari aplikasi adopsi hewan peliharaan ini, yaitu:

#### **5.3.1 Kelebihan dari Aplikasi**

Adapun kelebihan dari aplikasi adopsi hewan peliharaan ini adalah :

- 1. Tampilan antar muka aplikasi *android* dibuat dengan menggunakan teks dan ikon yang jelas agar mempermudah user dalam menggunakan aplikasi.
- 2. Menggunakan sumber daya perangkat lunak yang ringan agar dapat dijalankan di mayoritas perangkat *android*.
- 3. Bagi *user* dapat mempermudah mendaftarkan hewan adopsi karena aplikasi yang berbasis *mobile* sehingga memudahkan informasi adopsi tersampaikan.

#### **5.3.2 Kekurangan dari Aplikasi**

Adapun kekurangan dari aplikasi adopsi hewan peliharaan ini adalah :

- 1. Tampilan antar muka yang masih dapat dikembangkan lagi menjadi lebih menarik dan lebih efisien.
- 2. Memerlukan jaringan yang stabil untuk dapat terhubung ke *google maps* agar menunjukan rute petshop terdekat.